## **Dell PowerConnect W-AP68** 액세스 포인트

## 설치 안내서

### **Dell W-AP68** 소개

Dell W-AP68은 고성능 WLAN의 IEEE 802.11n 표준을 지원하는 단일 무선, 단일 대역 무선 액세스 포인트입니다. 이 액세스 포인트는 고성능 802.11n 2.4GHz 기능 을 제공함과 동시에 기존 802.11b/g 무선 서비스를 지원합니다. W-AP68 액세스 포인트는 Dell 컨트롤러와 함께 사용하는 경우에만 작동합니다.

Dell W-AP68 액세스 포인트가 제공하는 기능은 다음과 같습니다.

- 무선 송수신기
- 프로토콜 독립적인 네트워킹 기능
- 무선 액세스 포인트로 IEEE 802.11b/g/n 작동
- 무선 에어 모니터로 IEEE 802.11b/g/n 작동
- IEEE 802.3af PoE와 호환
- Dell 컨트롤러를 이용한 중앙 관리 구성 및 업그레이드

## 패키지 내용물

- W-AP68 액세스 포인트
- 설치 안내서
- 1.4cm(9/16인치) 천장 레일 어댑터
- 2.4cm(15/16인치) 천장 레일 어댑터
- 천장 레일 어댑터 설치 안내서
- 4개의 고무 다리

## **W-AP68** 하드웨어 개요

#### 그림 **1** 전면

**Contract Contract Contract Contract Contract Contract Contract Contract Contract Contract Contract Contract C** 

#### **LED**

- PWR: W-AP68전원이 켜져 있는지 여부를 나타냅니다.
- <sup>z</sup> ENET: W-AP68이더넷 포트의 상태를 나타냅니다.
- 11B/G/N: 802.11b/g/n 무선 상태를 나타냅니다.

W-AP68 액세스 포인트를 설치하기 전에 다음 사항을 확인하십시오. • 필요한 길이의 CAT5 UTP 케이블

W-AP68 LED 동작에 대한 자세한 내용은 [표](#page-1-0) 1을 참조하십시오.

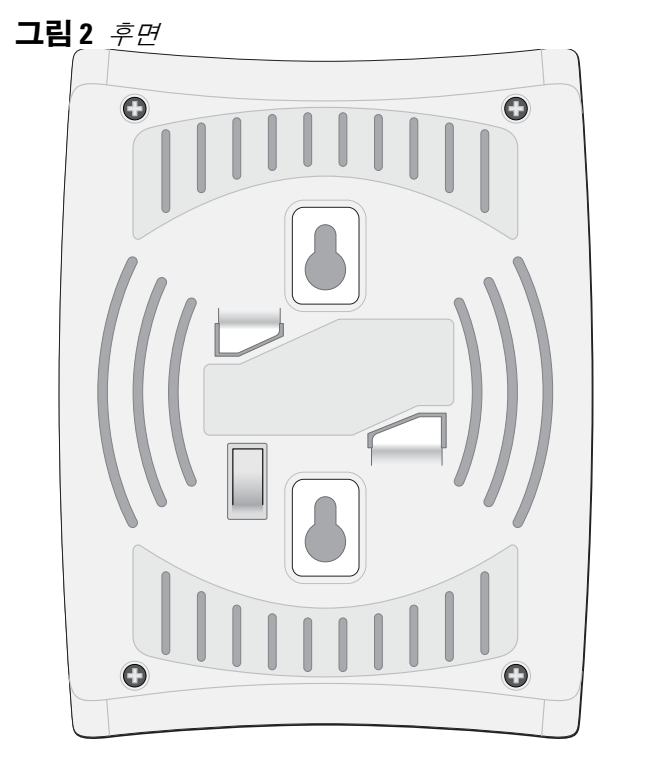

## 그림 **3** 하단

콘솔 포트

직접 로컬 관리를 위해 콘솔 포트를 사용하여 터미널에 연결합니다.

# 이더넷 포트

W-AP68에는 단일 10/100Base-T(RJ-45) 자동 감지, MDI/MDX 유선 네트워크 연결 포트가 장착되어 있습니다. 이 포트는 IEEE 802.3af 이더넷 전원 장치(PoE)의 규 정을 준수하며, PoE 미드스팬 인젝터 같은 전원 공급 장비(PSE)의 표준 정의 전원 장치(PD) 또는 PoE를 지원하는 네트워크 인프라로 48VDC를 수용합니다.

- 네트워크에 연결했을 때 각 AP에 유효한 IP 주소가 할당되는지 여부
- AP가 컨트롤러를 찾을 수 있는지 여부
- 컨트롤러를 찾고 연결하는 지침은 *ArubaOS* 빠른 시작 안내서를 참조하십시오.

#### **DC** 전원 소켓

八

PoE를 사용할 수 없는 경우 옵션 Dell 12V AP AC-DC 어댑터 키트(별매)를 사용하 여 W-AP68의 전원을 켤 수 있습니다.

## 시작하기 전에

### 설치 전 네트워크 요구 사항

WLAN 설계를 완료하고 적절한 제품과 배치를 결정한 후 Dell AP를 배치하기 전 에 Dell 컨트롤러를 설치하고 초기 설정을 해야 합니다.

● 시멘트/콘크리트 - 오래된 콘크리트는 다량의 물이 손실되어 건조되었기 때문 에 RF가 통과하여 전파됩니다. 새 콘크리트는 콘크리트 내에 다량의 물이 함 유되어 있어 RF 신호를 차단합니다.

- 
- 자연물 어항, 분수, 연못 및 나무
- <sup>z</sup> 벽돌
- RF 반사체:
- 
- 

컨트롤러를 처음 설정하는 경우 컴퓨터에 설치된 소프트웨어 버전은 *ArubaOS* 빠 른 시작 안내서를 참조하십시오.

#### <span id="page-0-0"></span>**AP** 설치 전 체크리스트

- 
- 
- 다음 전원 중 하나:
- 
- 
- 네트워크에 프로비전된 Dell 컨트롤러: ■ 액세스 포인트에 Layer 2/3 네트워크 연결
- 다음 네트워크 서비스 중 하나:
	- Dell Discovery Protocol(ADP)
	- "A" 레코드가 있는 DNS 서버
	- 벤더 특정 옵션이 있는 DHCP 서버

● 금속 물체 - 바닥 사이의 금속 팬, 철근, 방화문, 에어컨/난방 배관, 그물망, 블라 인드, 철망 울타리(구멍 크기에 따라 다름), 냉장고, 랙, 선반 및 파일 캐비닛. ● 에어컨/난방 배관 사이에 AP를 설치하지 마십시오. RF 방해를 방지할 수 있도 록 배관 아래에 AP가 설치되었는지 확인하십시오.

- 이더넷 전원 장치(PoE) 소스에서 IEEE 802.3af 호환 전원 Dell AP AC-DC 어댑터 키트(별매)
	-
	-
	-
	-
	-

AP 뒷면의 스냅인 타일 레일 슬롯은 장비를 2.4cm(15/16인치) 폭의 표준 천장 타 일 레일에 직접 부착하여 안전하게 사용할 수 있습니다. **《◎ / 2004년 1월 23일 - 1월 3일 수도 시용**<br>2년인 타일 레일 슬롯은 장비를 2.4cm(15/16인치)<br>|접 부착하여 안전하게 사용할 수 있습니다.<br>주의: 잘못 설치할 경우 사람이나 장비에 떨어질 수 있으<br>를 걸 때 AP를 천장 타일 레일에 단단히 고정해야 합니다.

### 설치 프로세스 요약

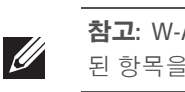

W-AP68 액세스 포인트의 성공적인 설치는 5가지 작업으로 구성되며 다음 순서

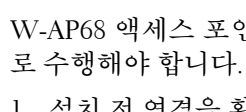

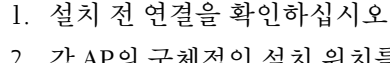

2. 각 AP의 구체적인 설치 위치를 파악합니다.

- 3. 각 AP를 설치합니다.
- 4. 설치 후 연결을 확인하십시오.
- 5. 각 AP를 구성합니다.

## 설치 전 연결 확인

- 
- 
- 

네트워크 환경에 AP를 설치하기 전에 전원을 켜면 AP가 컨트롤러를 찾아 연결할 수 있는지 확인하십시오. 특히 다음 조건을 확인해야 합니다.

## 구체적인 설치 위치 파악

벽이나 천장에 W-AP68 액세스 포인트를 장착할 수 있습니다. Dell의 RF Plan 소 프트웨어 애플리케이션에서 생성된 AP 배치 지도를 사용하여 적절한 설치 위치 를 결정하십시오. 각 위치는 가능한 한 의도한 통신 가능 구역의 중심 가까이에 있 어야 하며 장애물이나 명백한 간섭원이 없어야 합니다. 이러한 RF 흡수/반사/간섭 원은 RF 전파에 영향을 미치게 되므로 설계 단계에서 이를 고려하여 RF 설계에 적용해야 합니다.

### 알려진 **RF** 흡수체**/**반사체**/**간섭원 식별

설치 단계 중 현장에서 알려진 RF 흡수, 반사 및 장애물을 식별하는 것이 중요합 니다. AP를 고정 위치에 부착할 때 이러한 물체를 고려해야 합니다.

## RF 흡수체:

#### RF 간섭원:

- 전자레인지 및 기타 2.4 또는 5GHz 물체(예: 무선 전화기)
- 콜센터나 식당에서 사용하는 것과 같은 무선 헤드셋

## **AP** 설치

 $\mathscr{U}$ 

#### 벽면 내장 장착 슬롯 사용

AP 뒤에 있는 키구멍 모양의 슬롯은 실내의 벽이나 선반에 장비를 똑바로 세워 부 착하는 데 사용할 수 있습니다. 장착 위치를 선택할 때 장비 오른쪽에 케이블을 위 한 여분의 공간을 확보하십시오.

- 1. 장착 위치의 벽 또는 선반에 5.3cm(2.1인치 ) 떨어진 곳에 2개의 나사를 설치합 니다. Dell 장비를 석고 보드 벽에 부착하는 경우 적절한 벽 앵커(제공되지 않 음)를 사용하는 것이 좋습니다.
- 2. 나사를 AP 후면의 장착 슬롯에 일치시키고 제자리에 고정될 때까지 밀어 넣습 니다.

#### 그림 **4** 벽에 *W-AP68* 장착

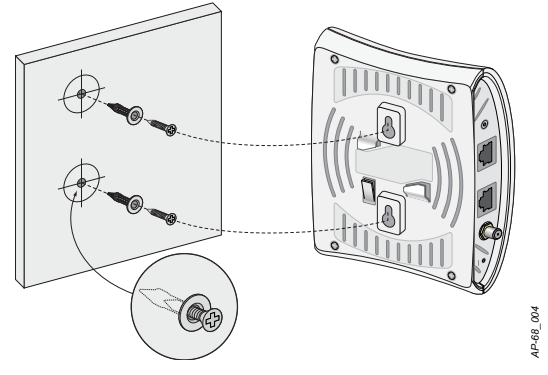

#### 천장 타일 내장 레일 슬롯 사용

- 1. AP를 설치할 천장 타일 주변에 미리 설계한 구멍을 통해 필요한 케이블을 당 겨 꺼냅니다.
- 2. 필요할 경우 AP의 하단에 있는 콘솔 케이블을 콘솔 포트에 연결합니다.
- 3. 천장 타일 레일 장착 슬롯을 천장 타일 레일에서 약 30도 떨어뜨려 천장 타일 레일 옆에 AP를 붙들고 있습니다([그림](#page-0-1) 5 참조). 케이블 여유 부분은 케이블 타 일 위에 오도록 해야 합니다.
- 4. 장치가 타일 레일에 딸각 소리가 나면서 맞물리도록 AP를 시계 방향으로 돌립 니다.

<span id="page-0-1"></span>그림 **5** 천장 타일 레일 장착 슬롯 방향

### 고무 다리 설치

W-AP68을 편평한 면(책상 등)에 설치할 경우 제공된 고무 다리를 설치해야 합니 다. 설치하려면 AP 하단 네 구석에 있는 각 구멍에 다리를 삽입하면 됩니다.

#### 이더넷 포트

RJ45 이더넷 포트(ENET)는 10/100Base-T 자동 감지 MDI/MDX 연결을 지원합니 다. 이 포트를 사용하여 AP를 연선 이더넷 LAN 세그먼트 또는 직접 Dell 컨트롤러 에 연결합니다. 최대 100m(325 피트) 길이의 4 또는 8 컨덕터, CAT 5 UTP 케이블 을 사용합니다.

10/100Mbps 이더넷 포트는 AP 후면에 있습니다. 포트에는 [그림](#page-1-1) 6과 같은 핀 배열 을 갖는 RJ-45 암 커넥터가 있습니다.

참고**:** Dell W-AP68에는 ArubaOS 6.0 이상이 필요합니다.

참고**:** 잘못되었거나 누락되었거나 손상된 부분이 있는 경우 공급업체에 알려 주십시오. 가능하면 원래 포장 재료뿐만 아니라 상자도 보관해 두십시오. 필요 한 경우 이를 사용하여 장치를 다시 포장하고 공급업체에 반환하십시오.

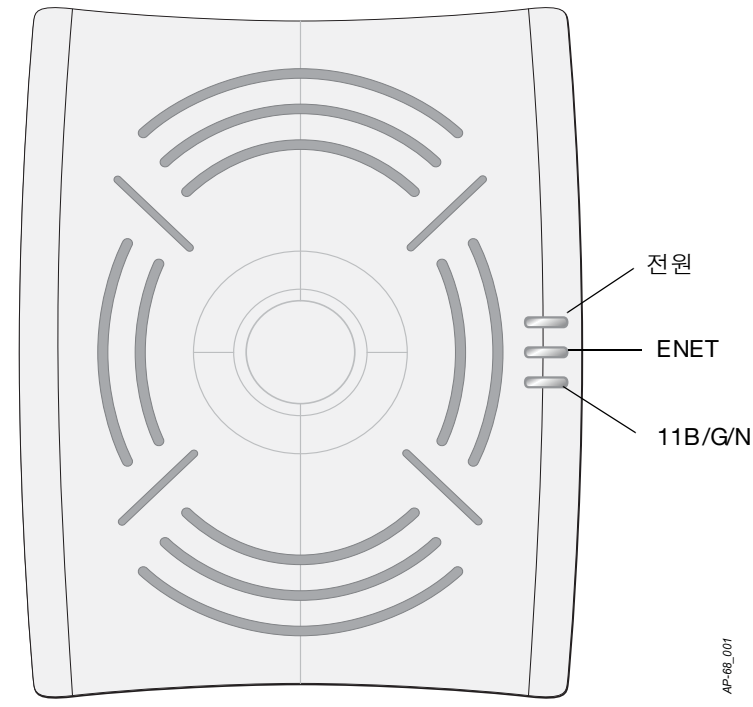

주의**: FCC** 성명서**:** 미국 내에 설치되는 액세스 포인트를 비 미국 모델 컨트롤 러로 구성하여 잘못 종단하면 **FCC**의 장비 인증 허가를 위반하는 것입니다**.** 고의적인 위반의 경우 **FCC**에서 즉시 작동 중지를 요청할 수 있으며 몰수의 대상이 될 수 있습니다**(47 CFR 1.80).**

#### 주의**: EU** 성명서**:**

**2.4GHz** 대역에서 작동하는 저전력 무선 **LAN.** 제한 사항에 대한 자세한 내용 은 **ArubaOS** 사용자 안내서를 참조하십시오**.**

**Produit réseau local radio basse puissance operant dans la bande fréquence 2.4 GHz. Merci de vous referrer au ArubaOS User Guide pour les details des restrictions.**

**Low Power FunkLAN Produkt, das im 2.4 GHz Band arbeitet. Weitere Informationen bezlüglich Einschränkungen finden Sie im ArubaOS User Guide.**

**Apparati Radio LAN a bassa Potenza, operanti a 2.4 GHz. Fare riferimento alla**

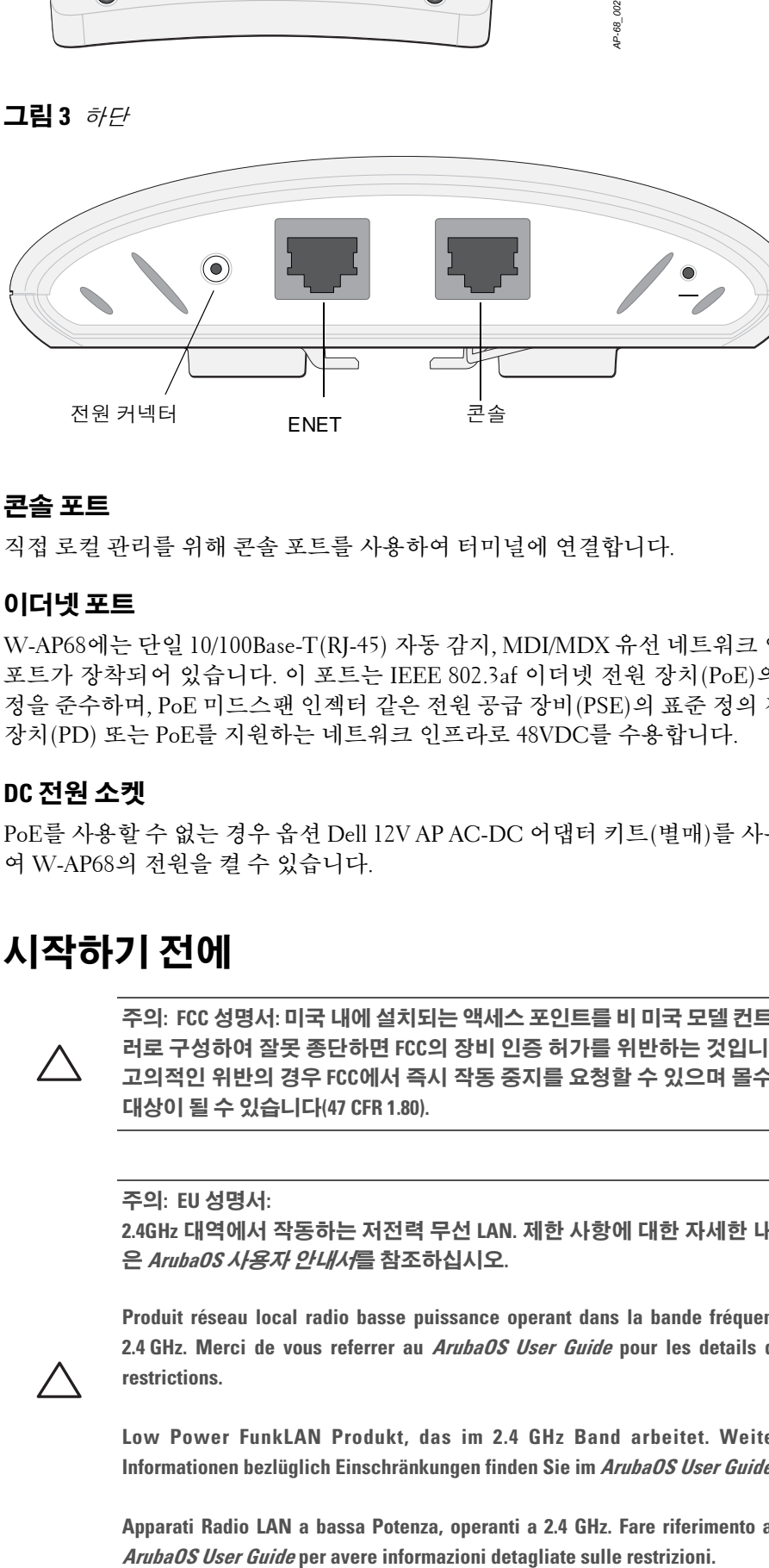

*AP-68\_003*

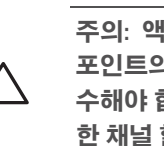

참고**:** W-AP68 액세스 포인트를 설치하기 전에 AP 설치 전 [체크리스트](#page-0-0)에 나열 된 항목을 확인하는 것이 중요합니다.

참고**:** 정부 요구 사항에 따라 Dell의 W-AP68 액세스 포인트는 승인된 네트워 자만 설정을 변경할 수 있도록 설계되었습니다. AP 구성에 대한 자세 한 내용은 *ArubaOS* 빠른 시작 안내서 및 *ArubaOS* 사용자 안내서를 참조하십

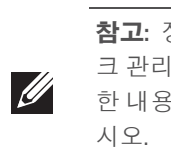

주의**:** 액세스 포인트는 무선 송신 장비이며 정부 규정을 따릅니다**.** 액세스 l 구성과 작동을 담당하는 네트워크 관리자는 지역 방송 규정을 준 수해야 합니다**.** 특히 액세스 포인트는 액세스 포인트를 사용할 위치에 적합 한 채널 할당을 사용해야 합니다**.**

참고**:** 모든 Dell Networks 제품의 서비스는 숙련된 서비스 직원만 수행해야 합 니다.

주의**:** 잘못 설치할 경우 사람이나 장비에 떨어질 수 있으므로 천장에 장비

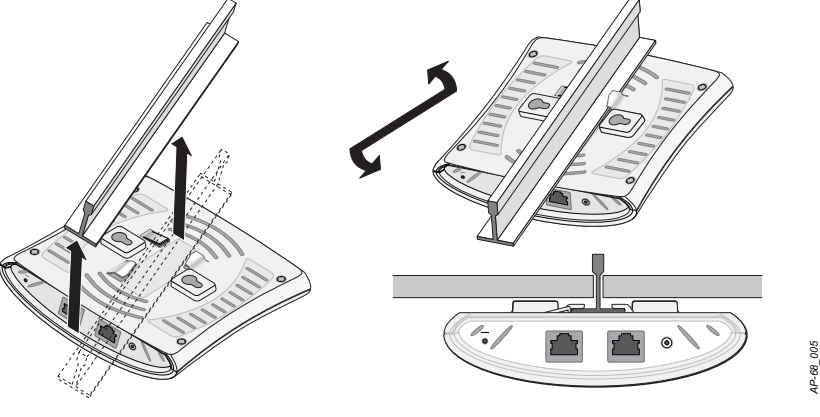

**Dell PowerConnect W-AP68**  액세스 포인트 설치 안내서

Dell.com

지원 정보

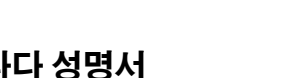

• 수신 안테나의 위치나 방향을 바꿉니다.

● 장비와 수신기 간의 거리를 더 멀리합니다.

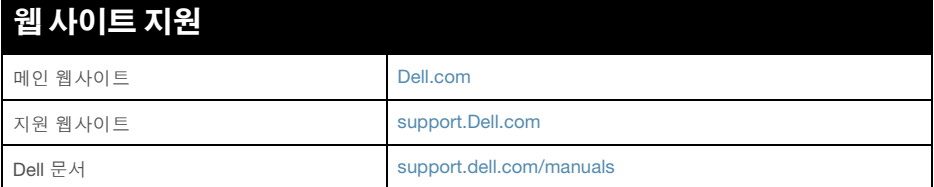

#### 저작권

© 2011 Aruba Networks, Inc. AirWave®, Aruba Networks®, Aruba Mobility Management System®, 및 기타 등록 표시는 Aruba Networks, Inc.의 상표이고 Dell™, DELL™ 로고 및 PowerConnect™는 Dell Inc의 상표입니다.

All rights reserved. 이 설명서의 사양은 통보 없이 변경될 수 있습니다.

미국에서 인쇄. 이 설명서에 나타나는 다른 모든 상표는 해당 소유자의 재산입니다.

#### 오픈 소스 코드

특정 Aruba 제품에는 GNU General Public License(GPL), GNU Lesser General Public License(LGPL) 또는 기타 오픈 소스 라이센스에 적용되는 소프트웨어 코드를 포함하여 타 사에서 개발된 오픈 소스 소프트웨어 코드가 포함되어 있습니다. 사용된 오픈 소스 코드는 다음 사이트에서 볼 수 있습니다.

http://www.arubanetworks.com/open\_source

#### 법적 고지

모든 개인 또는 회사에서 다른 공급업체의 VPN 클라이언트 장치를 중단하기 위해 Aruba Networks, Inc.의 스위칭 플랫폼 및 소프트웨어를 사용하는 것은 이런 행동에 대해 해당 개 인 또는 회사가 전적으로 책임을 진다는 것을 수락하는 것이며 Aruba Networks, Inc.는 이 러한 공급업체를 대신하여 저작권 위반에 관해 발생할 수 있는 모든 법적 소송으로부터 면 책됩니다.

<span id="page-1-1"></span>그림 **6** 패스트 이더넷 포트 핀 배열

#### 시리얼 콘솔 포트

시리얼 콘솔 포트(콘솔)를 사용하면 직접 로컬 관리를 위해 AP를 시리얼 터미널 또는 랩톱에 연결할 수 있습니다. 이 포트는 [그림](#page-1-2) 7에 설명한 핀 배열을 가진 RJ-45 암 커넥터입니다. 이더넷 케이블을 사용하여 터미널 또는 터미널 서버에 이 포트 를 직접 연결합니다.

모듈 어댑터를 사용하여 AP의 RJ-45(암) 커넥터를 DB-9(수) 커넥터로 전환하고 RS-232 케이블을 사용하여 어댑터를 랩톱에 연결합니다. 어댑터의 커넥터 세부 사항은 [그림](#page-1-3) 8을 참조하십시오.

<span id="page-1-2"></span>그림 **7** 시리얼 포트 핀 배열

시리얼 콘솔 포트 1 2 3 4 **TxD GND** 5 6 7 8 RJ-45 암 핀 배열 방향

#### 전원 연결

W-AP68에는 AC-DC 전원 어댑터를 통해 전원을 지원하기 위해 단일 12V DC 전 원 잭 소켓이 있습니다.

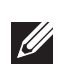

## 설치 후 연결 확인

AP의 통합 LED는 AP가 전력을 공급받고 성공적으로 초기화되는지 확인하는 데 사용할 수 있습니다([표](#page-1-0) 1 참조). 설치 후 네트워크 연결을 확인하는 자세한 내용은 *ArubaOS* 빠른 시작 안내서를 참조하십시오

## **W-AP68** 구성

#### **AP** 프로비저닝**/**리프로비저닝

프로비저닝 매개변수는 각 AP에 고유합니다. 이러한 로컬 AP 매개변수는 컨트롤 러에서 초기에 구성되며 AP로 푸시되고 AP 자체에 저장됩니다. DellArubaOS은 프로비저닝 설정을 Web UI를 통해서만 구성할 것을 권장합니다. 자세한 내용은 *ArubaOS* 사용자 안내서를 참조하십시오.

#### **AP** 구성

구성 매개변수는 네트워크 또는 컨트롤러별로 다르며 컨트롤러에서 구성하고 저 장합니다. 네트워크 구성 설정은 AP에 푸시되지만 컨트롤러에 그대로 저장되어 있습니다.

구성 설정은 ArubaOS Web UI, ArubaOS CLI 또는 Dell MMS를 통해 구성할 수 있 습니다. 자세한 내용은 *ArubaOS* 사용자 안내서 또는 *Dell* 모빌리티 관리 시스템 사 용자 안내서를 참조하십시오.

## 제품 사양

- 
- 5.5인치 x 4.1인치 x 1.5인치
- $14.0cm x 10.5cm x 3.8cm$
- 무게: 145g/5.1oz.
- 작동 온도: 0°C ~ 40°C(32°F ~ 104°F)
- 보관 온도: –10°C ~ 70°C(14°F ~ 158°F)
- <sup>z</sup> 상대 습도: 5% ~ 95% 비응축
- <sup>z</sup> 고도: 3,000m
- 장착: 벽 또는 천장
- 시각적 상태 [표](#page-1-0)시등(LED): 표 1 참조

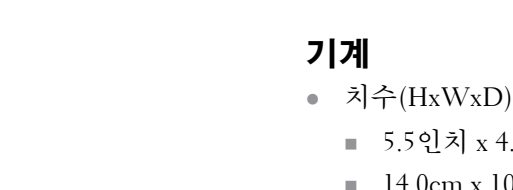

### 전기

- 이더넷:
- 1개의 10/100 Base-T 자동 감지 이더넷 RJ-45 인터페이스
- MDI/MDX
- IEEE 802.3(10Base-T), IEEE 802.3u(100Base-T)
- 이더넷 전원 장치(IEEE 802.3af 호환), 48V DC/350mA(핀 구성은 [그림](#page-1-1) 6 참조)
- 전원: 12VDC 전원 인터페이스, AC-DC 전원 어댑터를 통해 전력 지원

무선 **LAN**

- 네트워크 표준: b, IEEE 802.11g, IEEE 802.11 및 IEEE 802.11n
- 안테나 형식: 2x 802.11b/g/n, 내부
- 안테나 이득: 2.4 2.5GHz/3dBi(최대)
- 무선 기술
- 직교 주파수 분할 다중(OFDM)
- 직접 시퀀스 확산 스펙트럼(DSSS)
- 무선 변조 형식:
- 802.11b CCK, BPSK, QPSK
- 802.11g CCK, BPSK, QPSK, 16-QAM, 64-QAM
- **802.11**n draft 2.0
- <sup>z</sup> 미디어 액세스 컨트롤: ACK를 사용한 CSMA/CA
- 지원되는 주파수 대역 2.4GHz:
- 2.400 ~ 2.4835GHz(글로벌), 채널은 국가마다 다름
- <sup>z</sup> 데이터 속도:
- 채널당 802.11b 1, 2, 5.5, 11Mbps
- 채널당 802.11g 6, 9, 12, 18, 24, 36, 48 및 54Mbps
- 802.11n 데이터 속도 MCS0 MCS7(6.5Mbps부터 150Mbps까지)

**Dell** 장비의 적절한 폐기

지구 환경 준수 및 Dell 제품에 대한 최신 정보는 당사의 웹사이트 **dell.com**을 참조

하십시오.

#### **EU RoHS**

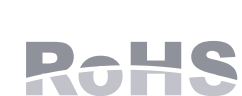

Dell 제품은 EU RoHS(Restriction of Hazardous Substances) 지침 2002/95/EC도 준수합니다. EU RoHS는 전기 및 전자 장 비 제조업체에서 특정한 위험 물질의 사용을 제한합니다. 특 히 RoHS 지침에서 제한하는 물질은 납(인쇄 회로 어셈블리

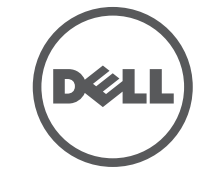

<span id="page-1-3"></span>그림 **8** *RJ-45(*암*)*를 *DB-9(*수*)*<sup>로</sup> 모듈 어댑터 전환

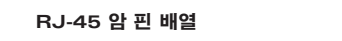

에서 사용하는 땜납 포함), 카드뮴, 수은, 6가 크롬 및 브롬입니다. 일부 Dell 제품 은 RoHS 지침 Annex 7에 나열된 면제에 적용됩니다(인쇄 회로 어셈블리에 사용 되는 땜납의 납). 제품과 포장에는 왼쪽의 "RoHS" 레이블이 부착되어 있으며, 이는

지침에 대한 준수를 나타내는 것입니다. 안전 및 규정 준수 Dell Networks는 모든 Dell 액세스 포인트에 대해 국가별 제한과 추가 안전 및 법적 정보가 들어 있는 다국어 문서를 제공합니다. 이 문서는 **support.dell.com/manuals** 에서 보거나 다운로드할 수 있습니다.

> 이 장치는 FCC 규정 Part 15 및 캐나다 ICES-003에 따라 테스트되었으며 Class B 디지털 장치의 제한을 준수하는 것으로 판명되었습니다.

> 미국 및 캐나다에서 판매되는 제품은 채널 1 ~ 11만 사용할 수 있습니다. 이 제품 에서 다른 채널로 작동하지 마십시오.

> 이 장비로 인해 라디오 또는 TV 수신에 유해한 간섭이 발생하는 경우(장비를 껐다 켜서 확인할 수 있음) 다음 조치 중 하나를 통해 간섭을 해결하도록 하십시오.

- 
- 
- 

● 장비를 수신기가 연결된 전원 콘센트가 아닌 다른 콘센트 회로에 연결합니다. ● 공급업체 또는 숙련된 라디오/TV 기술자에게 도움을 요청합니다.

FCC 주의: 준수 책임이 있는 당사자의 명시적 허가 없이 변경 또는 수정할 경우 이 장비를 작동하는 사용자의 권리가 무효화될 수 있습니다.

이 장치는 FCC Part 15 및 ICES-003 규정을 준수합니다. 다음 두 조건에서 작동해 야 합니다. (1) 이 장치는 유해한 혼신을 유발하지 않습니다. (2) 이 장치는 원하지 않는 작동을 발생시킬 수 있는 혼신을 포함하여 모든 혼신을 수용해야 합니다.

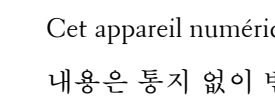

Cet appareil numérique de la classe B est conforme á la norme NMB-003 du Canada.

내용은 통지 없이 변경될 수 있습니다. 다국어를 지원하는 최신 설치 안내서는 **support.dell.com/manuals**에서 다운로드할 수 있습니다.

참고**:** POE 및 DC 전원 모두 사용할 수 있는 경우 AP 전원을 공급할 수 있는 POE 전압이 충분하지 않더라도 AP는 POE를 사용합니다.

<span id="page-1-0"></span>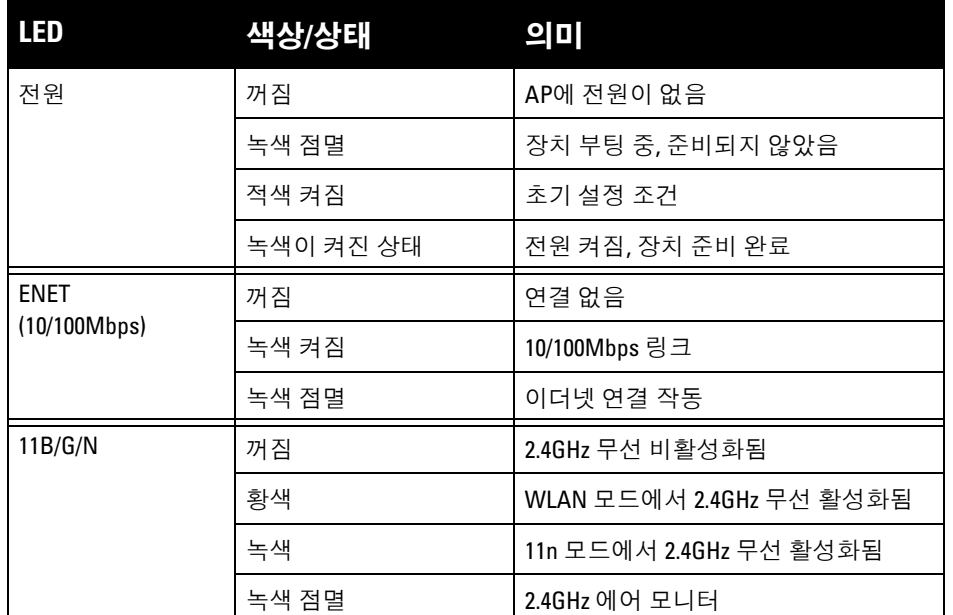

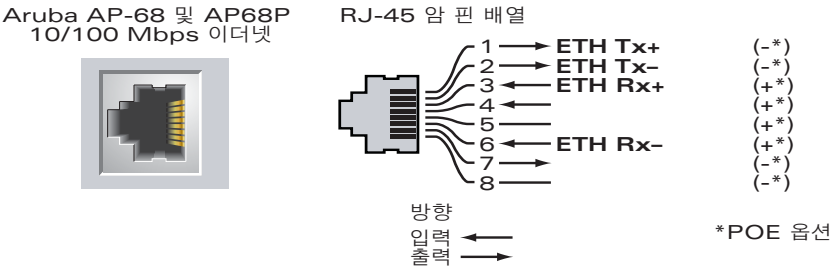

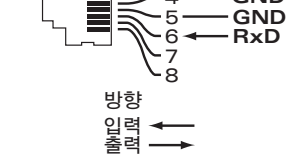

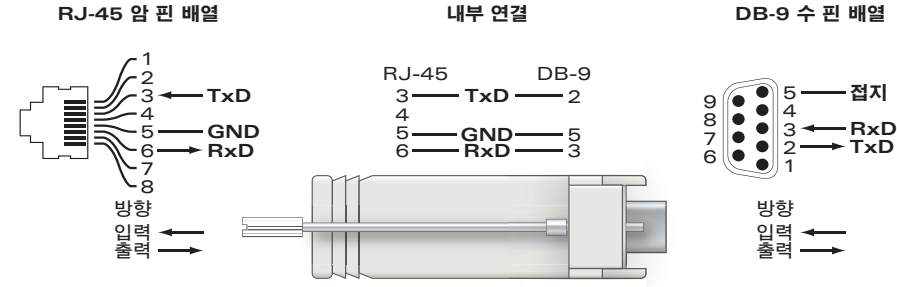

내부 연결

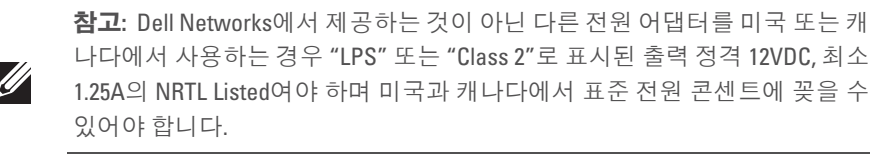

주의**: RF** 방사선 노출 성명서**:** 이 장비는 **FCC RF** 방사선 노출 제한을 준수합 니다**.** 이 장비는 **2.4GHz** 작동에서 방사기와 신체 사이에 최소 **20cm(**인치**)**의 거리를 두고 설치하고 작동해야 합니다**.** 이 송신기는 다른 안테나 또는 송신 기와 연동하여 같은 위치에 설치하거나 작동시켜서는 안 됩니다**.** 

### FCC 및 산업 캐니